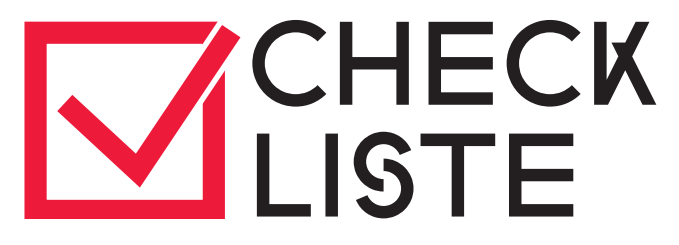

# **für die Bewerbung über hochschulstart.de**

# Wintersemester (WiSe) und Sommersemester (SoSe)

Die Studienplatzvergabe für zulassungsbeschränkte Bachelorstudiengänge der HSD erfolgt im Rahmen des "Dialogorientierten Serviceverfahrens (DoSV)" der Stiftung für Hochschulzulassung (hochschulstart.de).

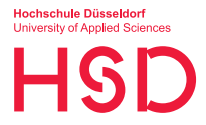

#### Bewerbungsfristen: Ende Mai bis 15.07. für das Wintersemester Ende November bis 15.01. für das Sommersemester

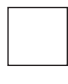

1. Ich lege mir einen Account bei hochschulstart.de an und besorge mir somit BID\* und BAN\*.

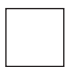

2. Ich lege mir einen Account im Bewerbungsportal auf dem HSD eCampus an, gebe dort BID und BAN ein, fülle die gesamte Online-Bewerbung aus, beachte dort alle Hinweise und klicke zum Schluss auf "Abschicken": bewerbung.hs-duesseldorf.de

Tipp: Ich kann mich für mehrere Studiengänge bewerben. Maximal 12 Bewerbungen haben den Status "aktiv". Weitere Bewerbungen kann ich abgeben, sie sind jedoch "inaktiv" und nehmen nicht am Vergabeverfahren teil. Damit z. B. die 13. Bewerbung aktiv wird, muss ich die Priorisierung der Studiengänge untereinander ändern.

3. Ich logge mich in meinem Account auf hochschulstart.de ein. Wenn ich mich für mehrere Studiengänge beworben habe, liegen hier mehrere Bewerbungen. Diese bringe ich in eine Reihenfolge, wobei auf Platz 1 meine absolute Wunsch-Hochschule steht. Achtung: Diese Priorisierung sollte ich bis zum 22.07. (WiSe) bzw. 22.01. (SoSe) abschließen, denn ab dem 23.07. (WiSe) bzw. 23.01. (SoSe) können laufend Zulassungsangebote eingehen.

Tipp: Natürlich gelten hier für mich die normalen Zulassungskritierien. Die Zulassung an der HSD erfolgt nach den Kriterien Numerus Clausus (NC) sowie NC mit Wartesemestern. Hier kann ich mich darüber näher informieren: hs-duesseldorf.de/nc\_ws.

*\*BID = Bewerber-Identifikationsnummer, \*BAN = Bewerber-Authentifizierungs-Nummer*

*(hochschulstart.de verwendet für BID und BAN das generische Maskulinum. Die verwendeten Bezeichnungen beziehen sich aber auf alle Geschlechter.*)

**Nach der Bewerbungsfrist beginnt die Studienplatzvergabe und dauert bis zum 24.08. (WiSe) bzw. bis zum 24.02. (SoSe). In dieser Zeit gilt Folgendes: P. 4a – 4f**

4a. Wenn ich über hochschulstart.de nur eine Bewerbung abgegeben habe und diese ein Zulassungsangebot bekommen hat, wird dieses Zulassungsangebot sofort automatisch in eine Zulassung umgewandelt. Weiter zu P.  $5 - 6$ 

4b. Habe ich mehrere Bewerbungen über hochschustart.de abgegeben und habe ich für alle meine Bewerbungen ein Zulassungsangebot erhalten, bleibt immer nur das am höchsten priorisierte Zulassungsangebot bestehen, welches sofort automatisch in eine Zulassung umgewandelt wird. Alle anderen Angebote entfallen sofort. V weiter zu P. 5 – 6

4c. Habe ich mehrere Bewerbungen über hochschulstart.de abgegeben und werden mir mehrere Zulassungsangebote ausgesprochen, so bleibt immer nur das eine – höher priorisierte – Angebot bestehen. Niedriger priorisierte Zulassungsangebote entfallen sofort. Bewerbungen ohne Zulassungsangebot bleiben bestehen.

Tipp: Deshalb ist die Priorisierung zum Beginn der Studienplatzvergabe so wichtig. Ich kann bis zum 21.08. (WiSe) bzw. bis zum 21.02. (SoSe) mein bestehendes Zulassungsangebot sowie meine Bewerbungen ohne Zulassungsangebot umpriorisieren.

4d. Es bleibt immer nur das eine – höher priorisierte – Zulassungsangebot bestehen. Dieses kann ich jederzeit bis zum 21.08. (WiSe) bzw. 21.02. (SoSe) annehmen. Es wird dann automatisch in eine Zulassung umgewandelt.

Achtung: Wenn ich ein Angebot annehme, scheiden alle anderen Bewerbungen aus und das Verfahren ist für mich abgeschlossen. weiter zu P. 5 – 6

Vom 22. bis zum 24.08. (WiSe) bzw. vom 22.02. bis zum 24.02. (SoSe) schließt das Bewerbungsportal bei hochschulstart.de. In dieser Zeit wird das bestmögliche Zulassungsangebot für mich automatisch ermittelt, entsprechend meiner Priorisierung. Eine manuelle Annahme oder eine Umpriorisierung kann ich ab dem 22.08. bzw. ab dem 22.02. nicht mehr vornehmen.

4e. Am Ende der Studienplatzvergabe, spätestens am 24.08. (WiSe) bzw. am 24.02. (SoSe), wird aus dem verbliebenen, in meiner Bewerbungsliste am höchsten platzierten Zulassungsangebot automatisch eine Zulassung.  $\Delta$  weiter zu P. 5 – 6

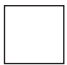

4f. Ich habe kein Zulassungsangebot bekommen und erhalte spätestens am 24.08. (WiSe) bzw. 24.02. (SoSe) einen oder mehrere Ablehnungsbescheide. weiter zu P. 7 – 8

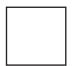

5. Wenn ich eine (automatische oder selbst gewählte) Zulassung erhalten habe, wird der Zulassungsbescheid innerhalb der nächsten zwei bis drei Werktage erstellt und im Bewerbungsportal auf dem HSD eCampus in meinem Posteingang hinterlegt.

Achtung: Auch wenn ich bei Hochschulstart "postalische Versendung der Bescheide" gewählt habe, erfolgt die Bereitstellung an der HSD ausschließlich online im Bewerbungsportal auf dem HSD eCampus.

6. Jetzt muss ich mich noch für den Studienplatz, für den ich eine Zulassung bekommen habe, einschreiben/ immatrikulieren, indem ich die Online-Immatrikulation im Bewerbungsportal auf dem HSD eCampus durchführe und erforderliche Unterlagen innerhalb der Frist hochlade. Ebenso überweise ich den Semesterbeitrag. Achtung: Frist im Zulassungsbescheid beachten! Verpasse ich diese Frist, verliere ich meinen Anspruch auf diesen Studienplatz.

7. Achtung - Information nur für Bewerber\*innen, die für keine ihrer Bewerbungen eine Zulassung erhalten haben: Wenn meine Wunschhochschule noch Restplätze hat, kann ich ab Ende August (WiSe) bzw. ab Ende Februar (SoSe) am Koordinierten Nachrücken teilnehmen. Für die Teilnahme muss ich mich separat anmelden. Infos dazu finde ich auf hochschulstart.de.

8. Wenn ich nicht am Koordinierten Nachrücken teilnehmen möchte/kann und und auch keine Zulassung bekommen habe, kann ich mich an die Zentrale Studienberatung (ZSB) der HSD wenden, um Alternativen und Überbrückungsmöglichkeiten zu besprechen.

Achtung: Ich sollte mein E-Mail-Postfach, den Spam-Ordner und meine Accounts bei hochschulstart.de und im Bewerbungsportal auf dem HSD eCampus bis zum Ende des Verfahrens regelmäßig kontrollieren. Alle wichtigen Nachrichten bekomme ich via E-Mail. Sollte ich eine automatische Zulassung mit einer Einschreibungsfrist erhalten, muss ich diese zwingend einhalten, um den Platz nicht zu verlieren. Falls ich einen Urlaub plane, sorge ich vorher dafür, dass ich die erforderlichen Dokumente online zur Verfügung habe, um die Online-Immatrikulation ggf. vom Urlaubsort vornehmen zu können.

**Bitte prüfen Sie vorab, ob die Studienplatzvergabe für den gewünschten Bachelorstudiengang über hochschulstart.de abgewickelt wird.**

hs-duesseldorf.de/studienangebot

### **Unbedingt beachten:**

- Bewerbungsfrist: 15.01. für das Sommersemester und 15.07. für das Wintersemester
- Priorisierung der Bewerbungen empfohlen bis zum 22.01. (SoSe) bzw. 22.07. (WiSe)
- Studienplatzvergabe: 23.01. bis zum 24.02. (SoSe) bzw. 23.07. bis zum 24.08. (WiSe)
- Ich sollte mich nur bei den Hochschulen und für die Studiengänge bewerben, die mich tatsächlich interessieren und wirklich für mich in Frage kommen.
- In der Phase der Studienplatzvergabe werde ich gleichzeitig immer höchstens ein Studienplatzangebot haben und nicht selbst aus mehreren Studienplatzangeboten wählen können.
- Ich checke mein E-Mail-Postfach, meinen Spam-Ordner und meine Accounts bei hochschulstart.de und im Bewerbungsportal auf dem HSD eCampus regelmäßig, am besten täglich.
- Ich kann nur dann am Koordinierten Nachrücken teilnehmen, wenn ich vorher keine Zulassung erhalten habe.

## **Zugangsdaten für das Bewerbungsverfahren:**

Bitte bewahren Sie Ihre Zugangsdaten sowie Ihre Bewerbernummern auf. Hier können Sie Ihre Daten notieren:

DoSV-Benutzername von hochschulstart.de

Passwort hochschulstart.de

Bewerber-Identifikationsnummer (BID)

Bewerber-Authentifizierungs-Nummer (BAN)

Benutzer\*innenname HSD eCampus

Passwort HSD eCampus

*hochschulstart.de verwendet für BID und BAN das generische Maskulinum. Die verwendeten Bezeichnungen beziehen sich aber auf alle Geschlechter.*

### **Wer kann mich beraten? Wer beantwortet meine Fragen?**

Wenn ich Fragen zur Bewerbung über hochschulstart. de habe, wende ich mich direkt an Hochschulstart. Wenn ich Hilfe beim Abwägen meiner Zulassungschancen oder bei der Studienwahl brauche, kann ich mich an die ZSB (hs-duesseldorf.de/studienberatung) wenden. Diese berät mich beispielweise auch, sollte ich keinen Studienplatz bekommen.

Herausgeber: **Zentrale Studienberatung** hs-duesseldorf.de/studienberatung Münsterstraße 156, Gebäude 2, 1. OG 40476 Düsseldorf

Stand: 08/2024